- 2, you make a switch to an arbitrary, but *really different;* font size
- **3.** you switch back to \normalsize.

#### **2 Footnotes in a minipage**

I should also like to answer the minipage footnote problem Jackie reported. The answer is given on pages 91 and 99 of the IATFX user's guide and reference manual. Alternatively, you can delve into the comment of latex. tex - a bit more effort -but the answer remains the same.

In the comment in 1atex.tex (version of 13 June 1989) we can read

```
% \minipage :<br>% similar to parbox, except it also
81 
/a ... 
% changes footnotes by redefining: 
% \qquad \qquad \mathbb{R} \@mpfn == mpfootnote
% \theta \thempfn == \thempfootnote
```
Inside a minipage environment IATEX doesn't use the footnote counter, but the mpfootnote counter. And so a solution is

```
\renewcommand{\thempfootnote}
  \{\arabicfmpfootnote\}
```
An example to prove that this solution works. This table is formatted without any re-definitions.

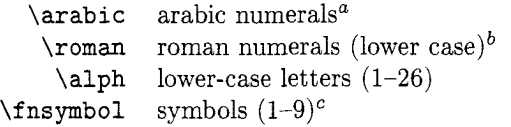

<sup>a</sup> Nice and simple.

<sup>b</sup> I don't like 'mcmlxxviii'.<br>
<sup>2</sup> Old-fashioned.

This table is formatted with the re-definition I described above.

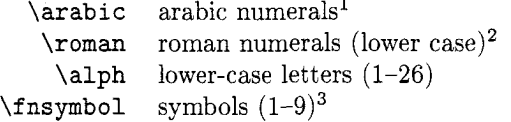

<sup>1</sup> Nice and simple.

<sup>2</sup> I don't like 'mcmlxxviii'.

<sup>3</sup> Old-fashioned.

o Nico Poppelier Elsevier Science Publishers Academic Publishing Division R&D Department Sara Burgerhartstraat 25 Amsterdam, The Netherlands **n.poppelierQe1sevier.nl** 

# - - - **WTEX Tree Drawer**

Glenn L. Swonk

# **Abstract**

Today; many software systems are analyzed, designed and developed in a top-down hierarchical manner. This is especially apparent with Object Oriented Programming and Design. Diagramming a hierarchical relationship can be cumbersome in TFX or IATFX. This paper describes a MS-DOS tool that can be used to simplify the diagramming process by taking a simple input format and producing a IATFX picture environment source which can be *input* in a IATFX document.

# **Introduction**

While trying to document a hierarchical directory structure. I manually placed the directory nodes' coordinates in a source file from calculations made from a rough sketch. Not only was this a tedious operation. it was prone to error and required many iterations before the exact result was achieved.

What I really wanted was a simple way specify the hierarchical relationship and an automated way to generate the output IATFX file. Using the UNIX  $find(1)$  utility, it was easy to generate a list of files or directories that were to be plotted in a IATFX picture environment. In the simplest case,  $find(1)$  can be used to generate a list of all files *under* a specified directory using the command find <dirname> -print.

What resulted from this problem is a MS-DOS tool which I call the IATEX Tree Drawer (LTD). It takes input from a file in the form of a  $find(1)$ output and generates a IATEX picture output that can be used as input to a IATFX document. This paper describes the implementation and use of this tool.

#### **Samples**

To best illustrate what LTD can do, a few samples are in order.

Example 1 illustrates the simplest example  $-a$ single parent node and its two children. From the input file in figure 1, the resultant picture is shown in figure **2.** 

```
parent 
parent/childl 
parent/child2
```
**Figure 1:** Example 1 Input File

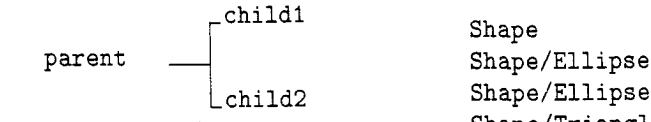

The second example illustrates a partial UNIX- **Shape/Rectangle/Empty**  like directory filesystem. From the input file shown **Shape/Rectangle/Gray**  in figure 3, the diagram in figure 4 is the final output. **Shape/Rect angle/Solid** 

**root root/bin root/lib root/tmp root /usr root /usr/bin root/usr/lib root/usr/acct** 

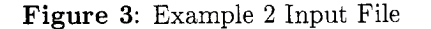

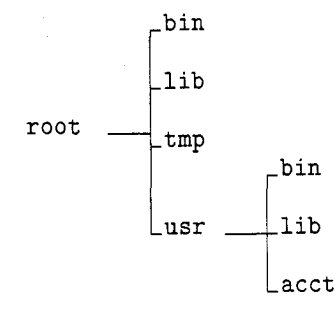

**Figure 4:** Example 2 Output

erarchy.  $(1/72'')$ .

From the input file in figure 5, the diagram in  $_{\text{Layout}}$ figure 6 is the final output. Note the **boxing** of the nodes. LTD can box all or either branch or leaf The layout mechanism is based on an algorithm denodes. ETD can box an or entired brained or rear veloped by Sven Moen from Brown University and nodes.

cessing steps. The following provides a short description of each. The following produce a trivial discussion of each.

mand line parameters specified by the user and sets **•** Trees are drawn from left to right to accommothe appropriate internal variables. It then reads date varying length strings. in the nodes from the specified file and stores the Subtrees look the same, regardless of position.<br>
nodes in an internal data structure representing its . Left children are drawn above the parent, right child/parent/sibli

Shape Shape/Ellipse/Circle **Shape/Triangle Figure 2:** Example 1 Output **Shape/Triangle/Equilateral Shape/Triangle/Isosceles**  Shape/Rectangle

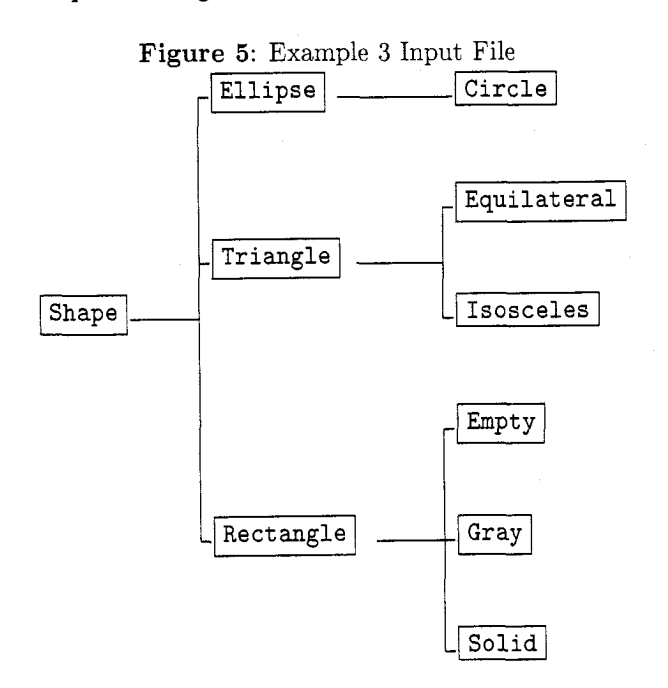

**Figure 6:** Example 3 Output

The third example illustrates a shape class hi-<br> $(1/72'')$ .

is described in his paper in the July 1990 issue of **Implementation IEEE** Software. The layout algorithm uses informa-The LTD implementation comprises four basic pro-<br>consider the command line parameters and node<br>information (such as width, height, and border) to contours. The layout algorithm produces horizontal **Input Input trees** with the following characteristics:

- The input phase of the program interprets the com-  $\bullet$  A parent is drawn to the left of its children.
	-
	-
- nodes in an internal data structure representing its<br>child/parent/sibling relationship. All input param-<br>children below.

### Planting

After the layout process, each node contains relative positional information that needs to be converted to absolute positions that can be used to generate the output code. The planting process performs this on the nodes to produce absolute positions compatible with the IAT $FX$  picture environment (x increasing left to right, y increasing bottom to top).

# **Output**

Up to now, all processing has been device independent (with the exception of assuming a point size coordinate system). The output process now traverses the internal data structures to produce the specified output code. The output code also contains additional information such as the command line parameters, node width and height, and source input lines that can be used for debugging.

Currently two types of output formats are implemented, IATEX and raw data.

The **MTEX** data can be redirected to a file and *input* into a document via the \input{} command.

The raw data format may be useful to users who wish to write their own output drivers for displaying the node layout information.

#### Node Layout Specification

To understand how the parameters from the LTD command line affect the layout. the picture in figure 7 defines the dimensions used in the layout algorithm. The dimensions are defined by the following:

- $\bullet$  w Width of the node. This dimension is calculated from then length of the string times the nominal font width parameter specified by  $-w$ <n>.
- $\bullet$  h Height of the node. This dimension is specified from the  $-h \le n$  command line parameter.
- $\bullet$  *b* Border of the node. This dimension is specified from the -b <n> parameter. It is used to provide the *spacing* around a node from its parent, siblings and children. By varying this parameter you can get the layout process to spread the height of the diagram. Negative values can be used to provide very *tight* spacing.
- *pd*  Parent Distance (not shown). This dimension is specified from the  $-pd \leq n$  parameter. It is a global parameter to the layout algorithm for the layout process. By varying this parameter you can get the layout process to spread the width of the diagram.

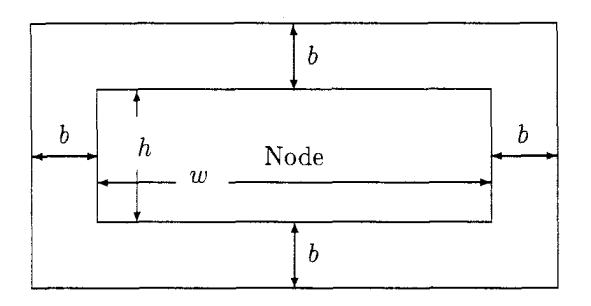

Figure **7:** Node Dimensions

#### Command Line Parameters

The following list describes the command line parameters that can be used to modify the behavior of the LTD.

- $\bullet$  -h <height> Height of font, used for layout.
- $\bullet$  -b <br/>border> Border distance, used for layout.
- $\bullet$  -w  $\leq$  vidth  $>$  Width of a single character, used for layout.
- -pd <parent-distance> Minimum distance needed between a child and its parent, used for layout.
- $\bullet$  -fix A flag that can be used to create fixed sized widths for each level. Typically creates more visually pleasing diagrams.
- $\bullet$  -f  $\leq$  filename > Filename used for input.
- -0 <filename> Filename used for output.
- -ba Switch to form box around all nodes.
- $\bullet$  -bb Switch to form box around branch nodes.
- -bl Switch to form box around leaf nodes.
- $\bullet$  -tex Generate IATFX output format (default).
- $\bullet$   $\neg xy$  Generate XY output format.
- $\bullet$  -help Print help text of usage to stderr.
- $\bullet$  -xo  $\leq x$ offset> a parameter that is used to shift the x position of the picture.
- $\bullet$  -yo  $\leq$ yoffset> a parameter that is used to shift the y position of the picture.
- $\bullet$  -xs  $\leq$ xsize> a parameter that is used to adjust the x size of the output picture.
- $\bullet$  -ys  $\leq x \leq z \geq -a$  parameter that is used to adjust the y size of the output picture.

Other parameters are available in the most recent version of LTD and should be defined in the help text. The actual parameters used are printed out as comments for debugging and repeatability.

# **Using LTD**

# **Invoking LTD**

Typically, LTD is invoked from the DOS command line with a filename and any parameters to modify its default configuration. In order to use the output, you need to redirect the output to a filename which is eventually used for the picture environment.

In most cases. following is the simplest form:

```
ltd -f test.fi1 >test.ltd
```
### **Using LTD's Output**

Once you have a file with the plotted data, you must  $input$  the file into a  $I\text{ATF}X$  file. I suggest using a base file that includes the output file similar to the following form:

```
% 
% base. tex 
% 
\documentstyle{report}
\begin{document}
```

```
\begin{f igure) [h] 
\begin{center) 
\fbox{ {\tt \input{test.ltd) ) 
\end{cent er) 
\caption{LaTeX Tree Drawer Demo) 
\end{figure)
```
# **\end{document 1**

# %% .................................. %% /// eof /////////////////////////// %% ..................................

Note that you have full control of the font type and size that is used for the picture. By varying the font size with the command line parameters, you can vary the appearance of the final picture to provide the most aesthetic diagram.

Note that the **fbox** command is optional and is used to create an enclosure for the final output. This provides the user with an idea of the extent of the diagram. The box that borders the diagram can be shifted/sized by the optional command line parameters.

### **Limitations**

The LTD has the following limitations:

- The input file must define the parent nodes before the child nodes can be defined. If this is not the case, some nodes may not be displayed properly.
- The '/' character is assumed to be the separator character.
- **<sup>0</sup>**An input file character that is interpreted as a control sequence to TFX or IATFX can cause problems, specifically the '\_' (underscore) character.
- Since the font that is being used is completely under the control of the user, we can only guess at the width of the parent node. Therefore, some of the connectors to the parent node may fall short or exceed the desired point. To solve this, it may be necessary to specify the **-w** parameter and/or use a fixed width font. Some hand tweaking may also be required to get the optimal results.
- **<sup>0</sup>**The program is written to use defaults for a 12pt character font.
- Maximum number of nodes is  $\approx$  500, but will vary depending on size of the strings.
- The size of the picture is calculated based on the min/max of the  $x$  and  $y$  dimensions. The width of the string is not taken into consideration, therefore some shifting of the picture may be necessary to center the picture.

#### **Availability**

Version 1.0 of LTD is in the public domain. I hope to submit the DOS executable to an archive server in uuencoded format for general availability.

Any ideas or general comments should be directed to the author at **uunet** ! **toshais** ! **swonk.** 

### **References**

- [I] Moen, Sven. "Drawing Dynamic Trees". IEEE Software (July 1990).
- [2] Lamport, Leslie. **IATFX:** A Document Preparation System. Reading, Mass.: Addison-Wesley, 1986.

o Glenn L. Swonk 25302 Fairgreen Mission Viejo, CA 92692 uunet!toshais!swonk